## Vyhľadanie diela podľa inventárneho čísla

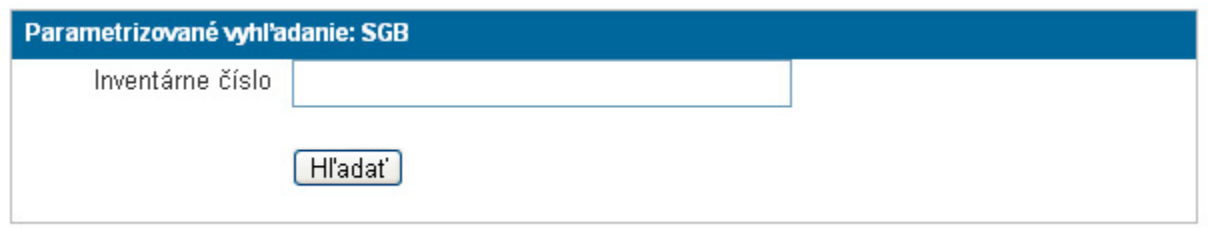

Ak máte na úvodnej stránke JIRA dostupný rámček "Parametrizované vyhľadávanie", môžete prostredníctvom neho vyhľadávať podľa Inventárneho čísla.

- vyhľadanie jedného diela: zadáte inventárne číslo v tvare "G 17" (v úvodzovkách) dostanete sa priamo na úlohu s dielom
- vyhľadanie viacerých diel: inventárne čísla oddelené OR "G 17" OR "G 27" OR "G 29" dostanete sa na zoznam vyhľadávaných úloh